# **Aplikacijos "Draugoteka" naudojimosi instrukcija**

#### **Aplikacijos parsisiuntimas**

Aplikacija Android vartotojai gali parsisiųsti ir susiinstaliuoti iš "Google Play". Nuoroda: <https://play.google.com/store/apps/details?id=com.Indeform.Draugoteka>

Aplikacija Apple iOS vartotojai gali parsisiųsti ir susiinstaliuoti iš "App Store". Nuoroda: <https://apps.apple.com/lt/app/draugoteka/id6444040077>

### **Aplikacijos naudojimas ir veikimo principai**

#### **Paleidimas**

Nodėdami paleisti aplikaciją, pasirinkite ją savo telefone. Aplikacija vadinasi "Draugoteka", aplikacijos paveiksliuke matosi raudonos širdutės ikona.

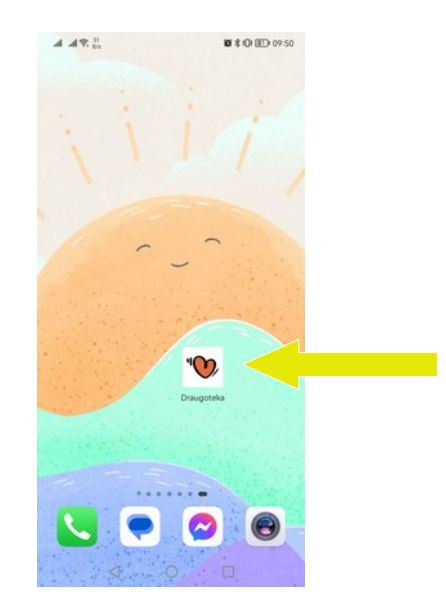

#### **Pagrindinis ekranas**

Paleidus žaidimą atsidarys pagrindinis ekranas. Jame žaidėjas gali rinktis iš 5 pasirinkimų:

- "Pradėti žaidimą" paleidžiamas pagrindis žaidimas su pagrindine istorijos linija;
- "Tęsti žaidimą" galimybė toliau žaisti nuo paskutinės vietos, kurioje buvo paliktas žaidimas.
- "Mini žaidimai" mini žaidimių sąrašas, čia galima žaisti visus aktyvius mini žaidimus;
- "Nustatymai" galimybė valdyti žaidimo nustatymus bei rasti informaciją apie žaidimo kūrėjus;
- "Išeiti" išėjimas iš aplikacijos.

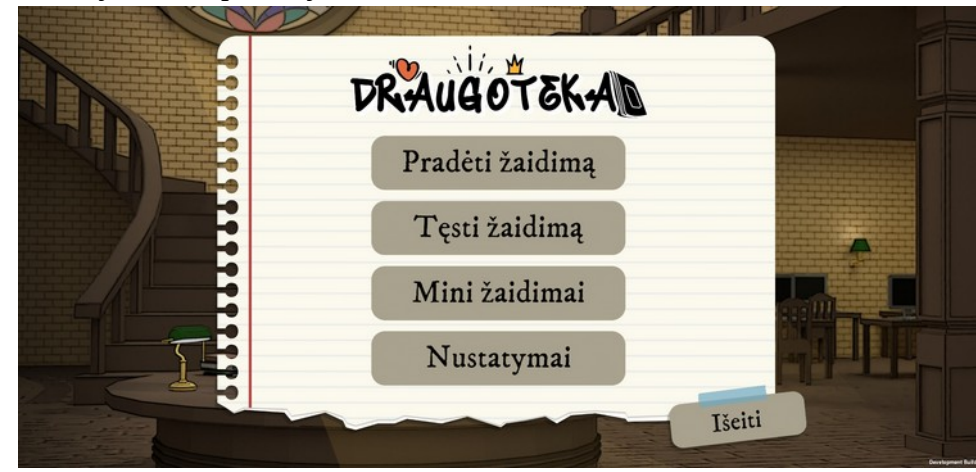

### **Mini žaidimų sąrašas**

Pradžioje visi mini žaidimai būna užrakinti. Žaidžiant pagrindinę istorijos liniją juos galima atrakinti. Žaidimai atsirakina juos sėkmingai sužaidus vieną kartą pagrindinėje istorijoje ir lieka atrakinti visą laiką.

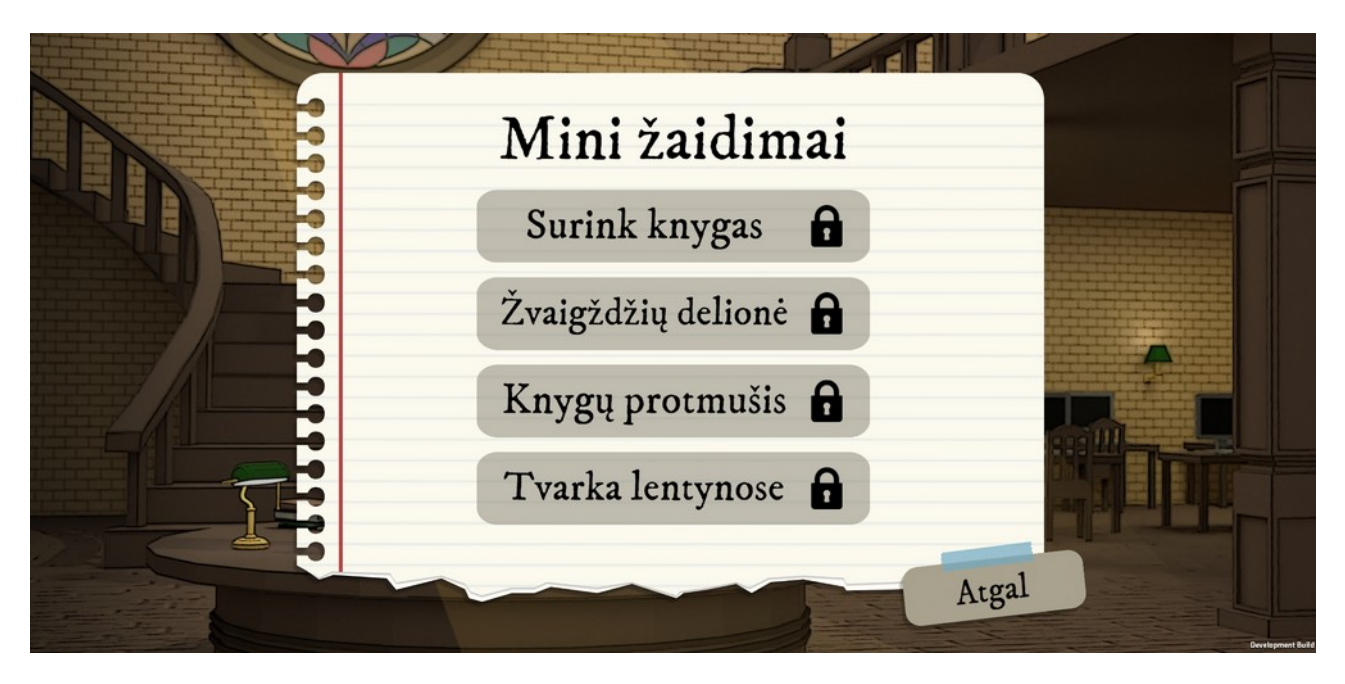

## **Mini žaidimai**

## "Tvarka lentynose"

Tai žaidimas, kurio tikslas sutvarkyti lentynas bei teisingai sudėti žodžius. Kokie tai turi būti žodžiai sufleruojama plakate ant sienos, bei knygų spalvomis. Žaidimas veikia knygas perkelinėjant iš vienos lentynos į kitas. Jei knyga padėta į teisingą vietą pasiamto baltas apvadas. Šiukšles reikia išmetsti į šiukšlių dėžę. Žaidimas pasibaigia sudėjus visas knygas į teisingas vietas.

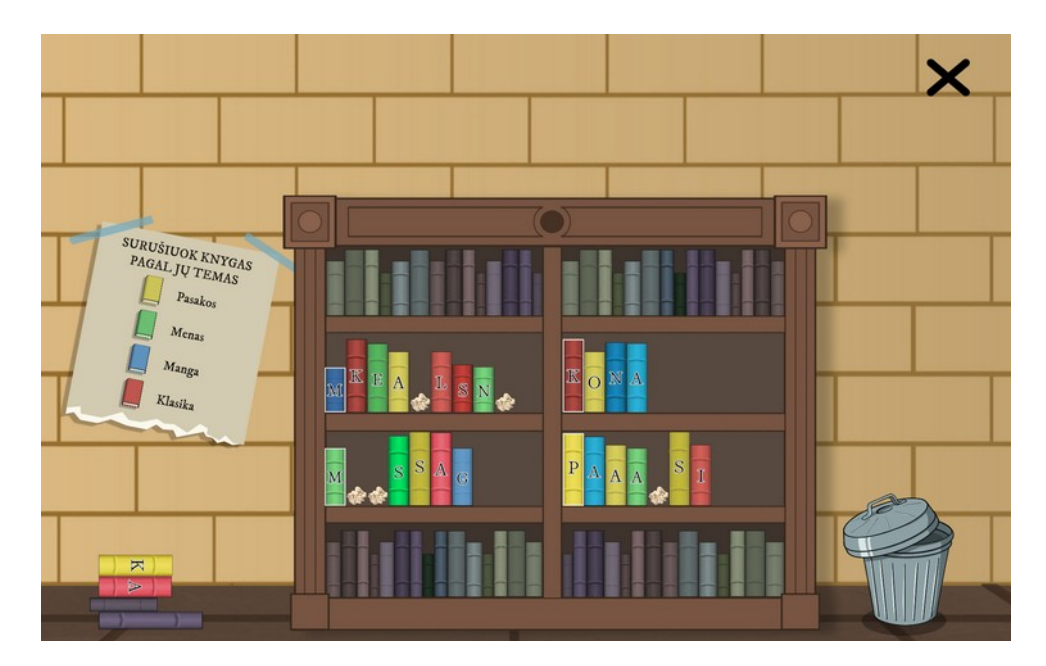

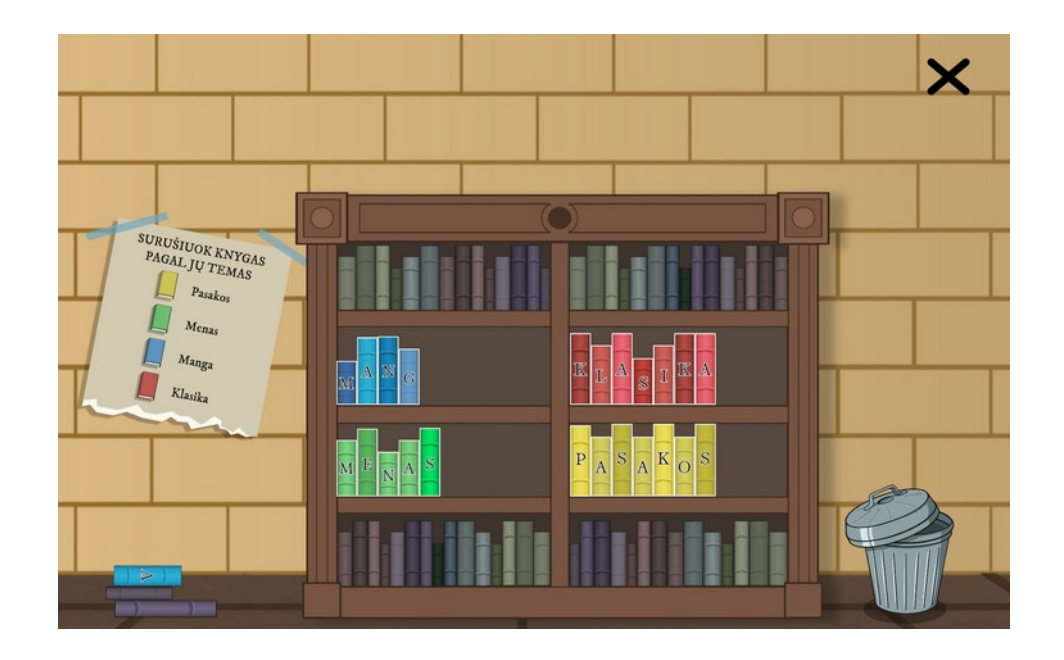

## "Žvaigždžių dėlionė"

Šio žaidimo metu reikia teisingai sudėlioti dėlionę. Delionė deliojima detales tempiant į atitinkamas vietas. Jei vieta taisinga detalę automatiškai sistoja ir daugiau iš šios vietos yra nebepajudinama. Žaidimas baigiasi sudėjus visą dėlionę.

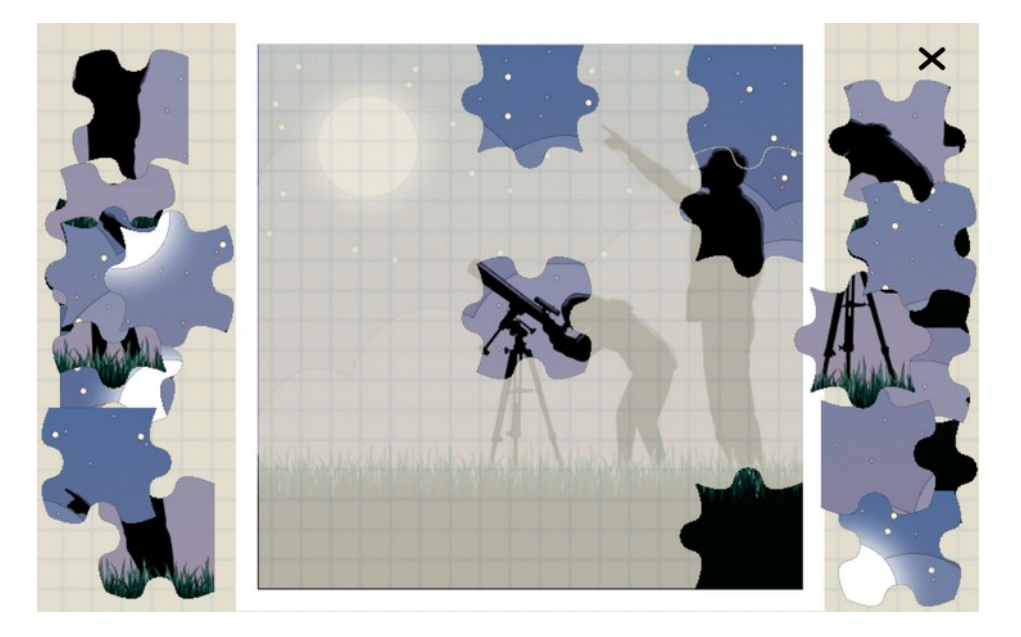

"Knygų protmušis"

Šis žaidimas vykdomas viktorinos principu. Žaidėjui pateikiami 10 klausimų su keturiais atsakymo variantai. Iš jų galima pasirinkti tik vieną. Norint baigti žaidimą reikia teisingai atsakyti į 6+ klausimus.

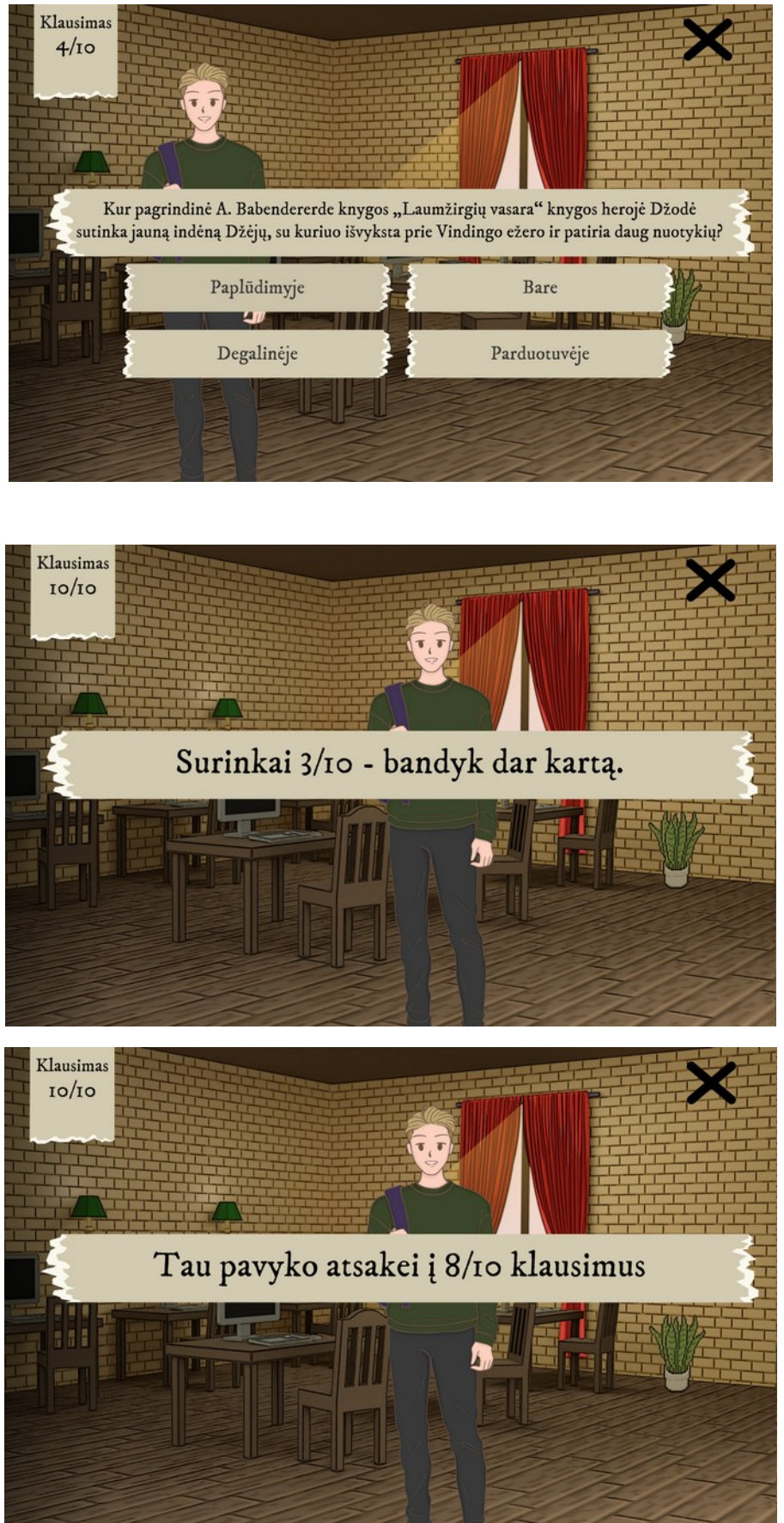

"Surink knygas"

Šiame žaidime reikia surinkti vienodo tipo knygas priskirtas tam tikriems knygų žanrams. Knygos yra renkamos jungiant jas į linijas po 3+ iš eilės. Knygas galima jungti paspaudus ant bet kurios knygos ir tempiant tą į viršų, apačią, kairę/dešinę pusę. Taip pat jungiasi ir šiukšlės, kurias sujungus automatiškai pasišalina. Žaidimas baigiasi surinkus visų knygš po 60.

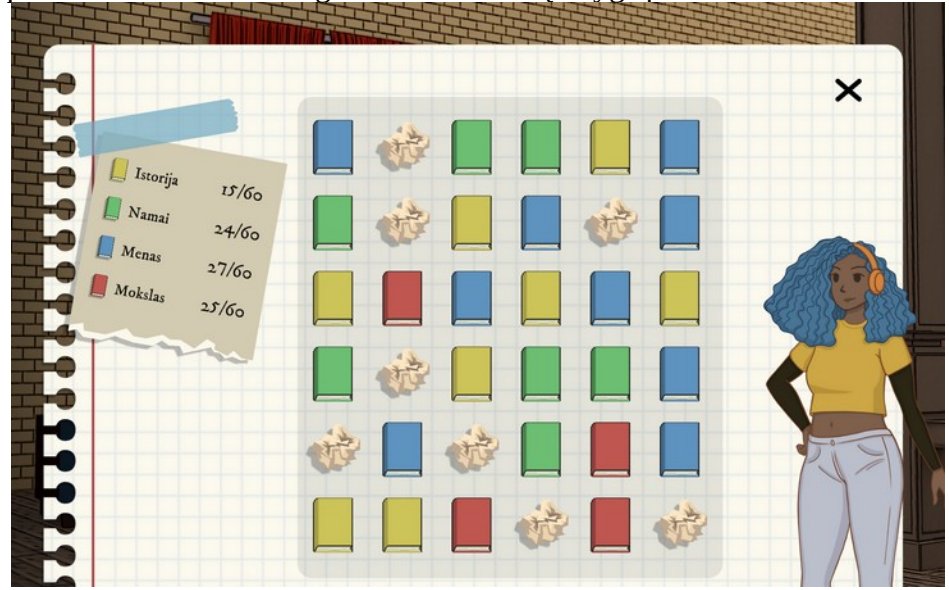

Mini žaidimus pagrindiniame žaidime galima atidaryti pagrindiniame žemėlapyje pamačius ir atidarius violetinės spalvos portalą. Portalai atsiranda atitinkamai priėjus tam tikras pagrindinės istorijos linijos vietas ir lieka tol kol mini žaidimas nėra sužaidžiamas.

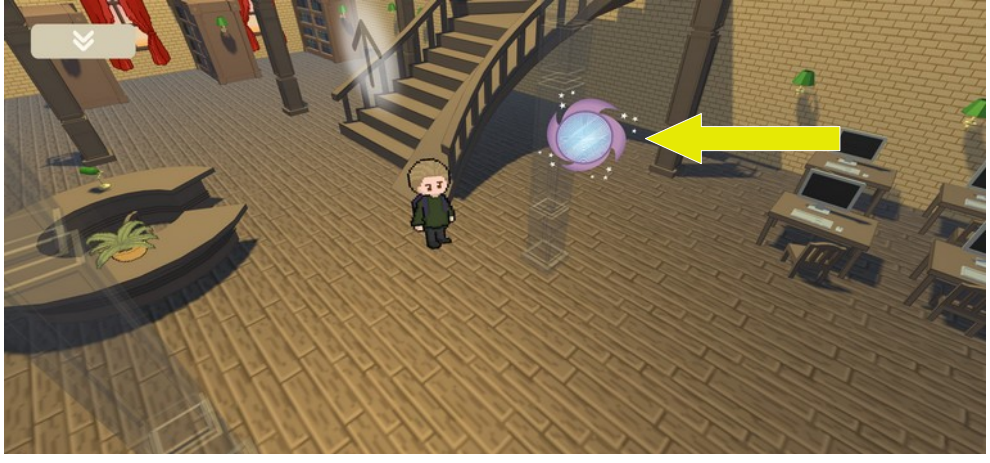

#### **Pagrindinio žaidimo funkcionalumas**

#### **Pradžios animacija**

Pirmą kartą pradėjus žaidimą parodoma pradinė animacija. Vėliau ši animacija nebėra rodoma.

#### **Veikėjo kūrimas**

Žaidimo pradžioje žaidėjas turi susikurti savo indvidualų veikėją. Čia galima rinktis iš įvairių įvaizdžių. Tiesiog paspaudžiant ant skirtingų pasirinkimų galima susikomplektuoti savo norimą

veikėjo išvaizdą. Baigus kurti veikėją spaudžiama "Patvirtinti". Tuomet prasideda pagrindinis žaidimas.

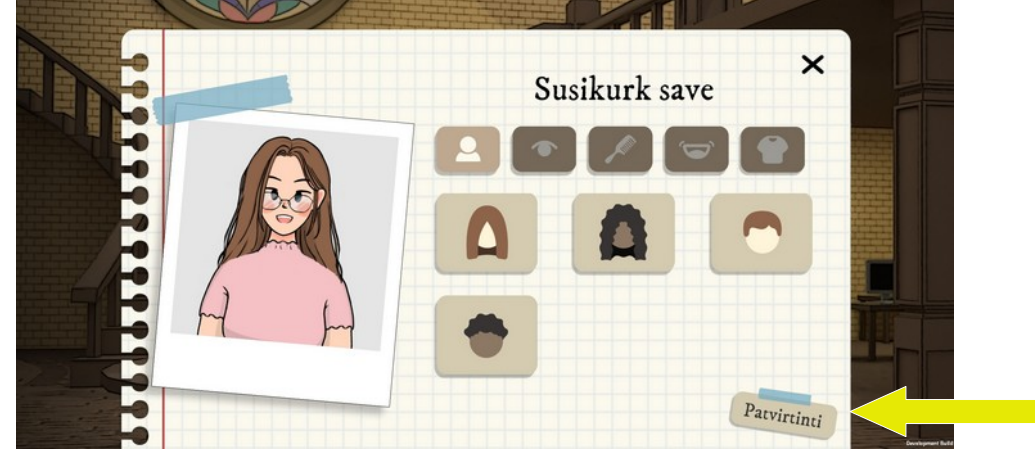

#### **Pagrindinis žaidimo ekranas**

Pagrindiniame žaidimo ekrane galime matyti žaidimo aplinką bei veikėjus. Žaidimas sukurtas vizualinės novelės principu, o tai reiškia, kad žaidėjas žaisdamas žaidimą interaktyviai susipažįsta su ilga istorija, kurioje persipinusios įvairių veikėjų istorijos. Tad žaidimas paremtas dialogo principu. Norint kalbėti su veikėju reikia paspausti ant jo arba ant teksto "debesėlio" ikonos. Tuomet atsidaro pokalbio langas.

Taip pat rodyklių ties laiptais pagalba galima keisti žaidimo aplinkos (bibliotekos) aukštus. Tai galima daryti tiesiog spaudžiant ant rodyklių. Žaidimo planas padalintas į skirtingas zonas, kurios atitinka ir bibliotekoje esančias zonas.

Antrame aukšte esantys laiptai viso žaidimo metu yra užrakinti. Žaidimo pabaigoje (surinkus visas širdutes) šie laiptai atsirakina ir paspaudus ant jų parodoma baigiamoji žaidimo animacija. Žaidimas baigiasi.

Žaidėjo tikslas sužinoti, kas vyksta bibliotekoje, susipažinti su žaidimo veikėjais ir jų istorijomis. Veikėjo progresas indikuojamas surenkamomis širdutėmis. Širdutės gaunamos perėjus tam tikras dialogo vietas su veikėjais. Žaidimas baigiasi surinkus po 5 širdute su visais veikėjais.

Pagrindinis žaidimo ekranas turi šoninį pasirinkimų sąrašą. Jį aktyvuoti galima paspaudus ant viršutiniame kairiame kampe esančios ikonos.

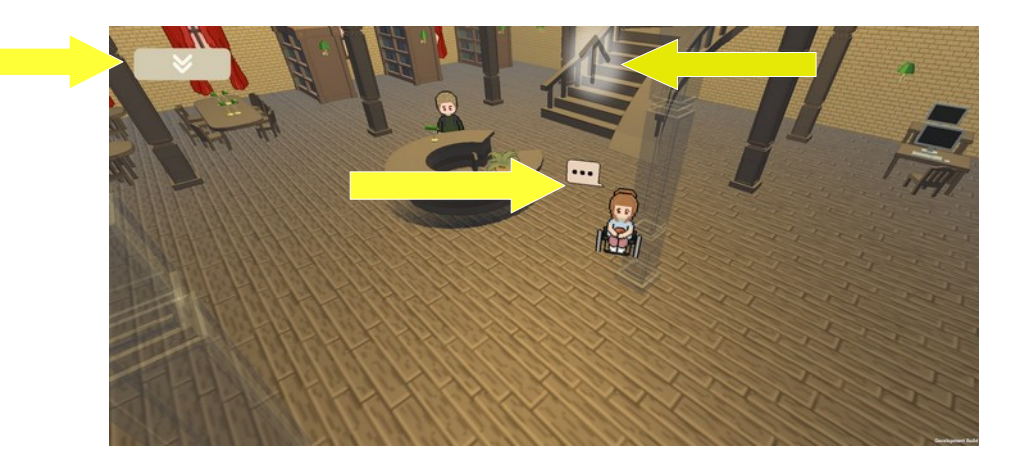

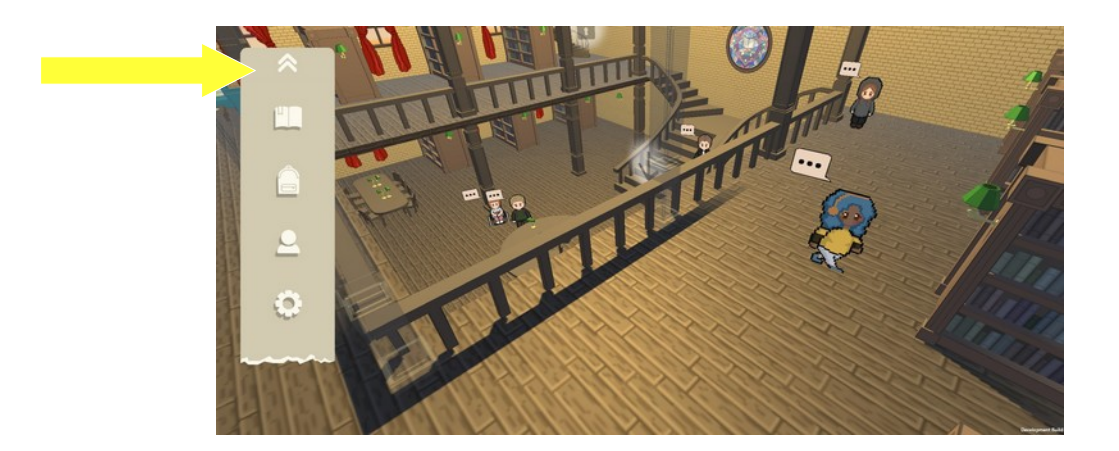

#### **Dialogo ekranas**

Dialogo ekrane per dialoga galima eiti spaudžiant mygtuką "toliau". Taip pat šiame ekrane gali atsirasti papildomų funkcijų. Galimybė atsakyti ir kalbėtis su veikėjais. Šie pasirinkimai turi įtakos ar žaidėjas gaus širdutę jei prie teksto matoma širdutės ikona. Jei matoma knygos ikona, galima ant jos paspaudus užsisakyti knygą apie kurią kalba veikėjai.

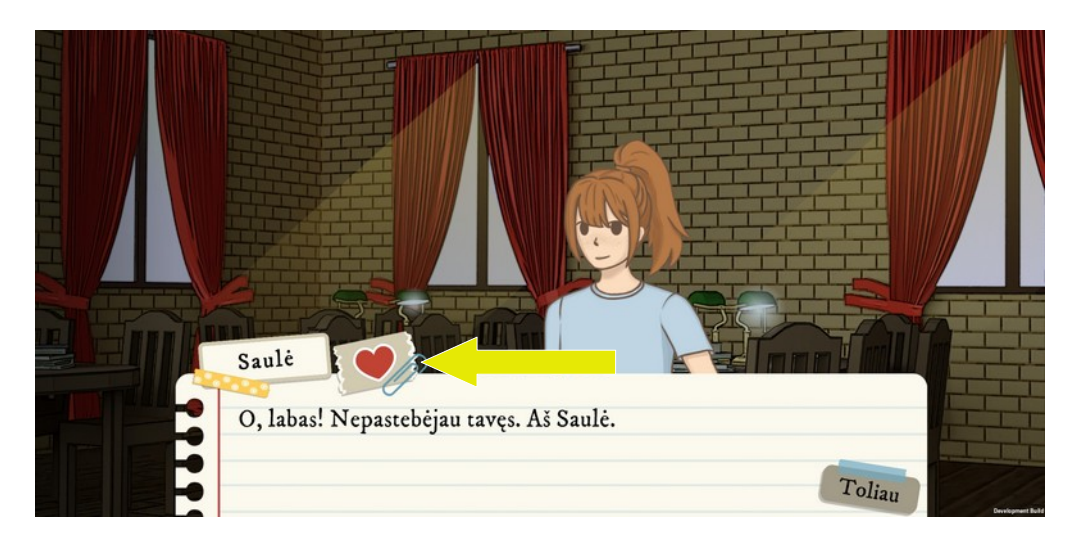

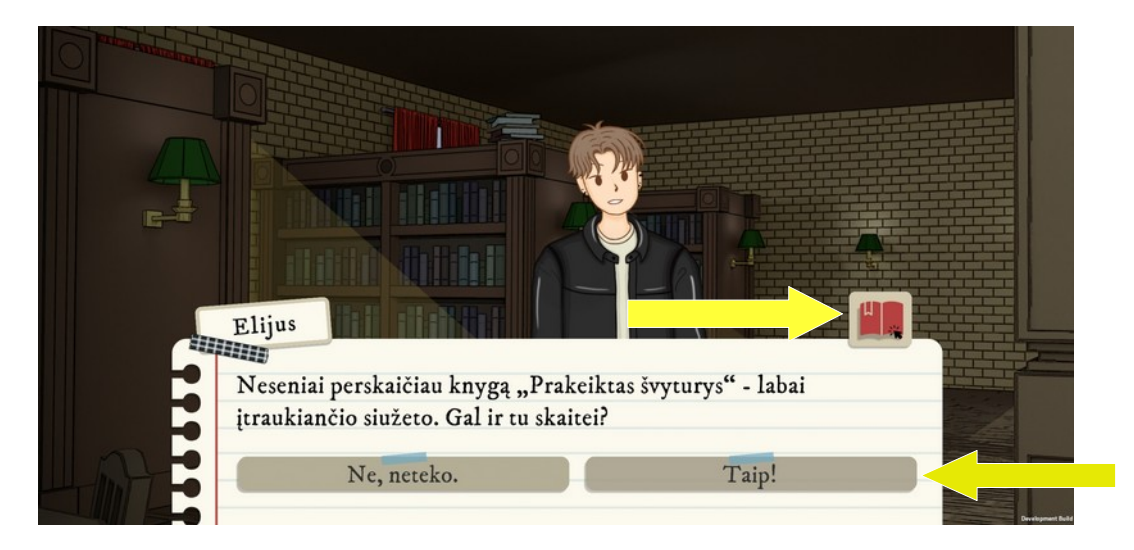

## **Šoninis meniu**

Kai kurių pokalbiu metu galima gauti papildomus dauktus/trofėjus. Jei gausite šį daiktą tai bus indikuota animacija. Daiktų sąrašą galima rasti šoniniame meniu.

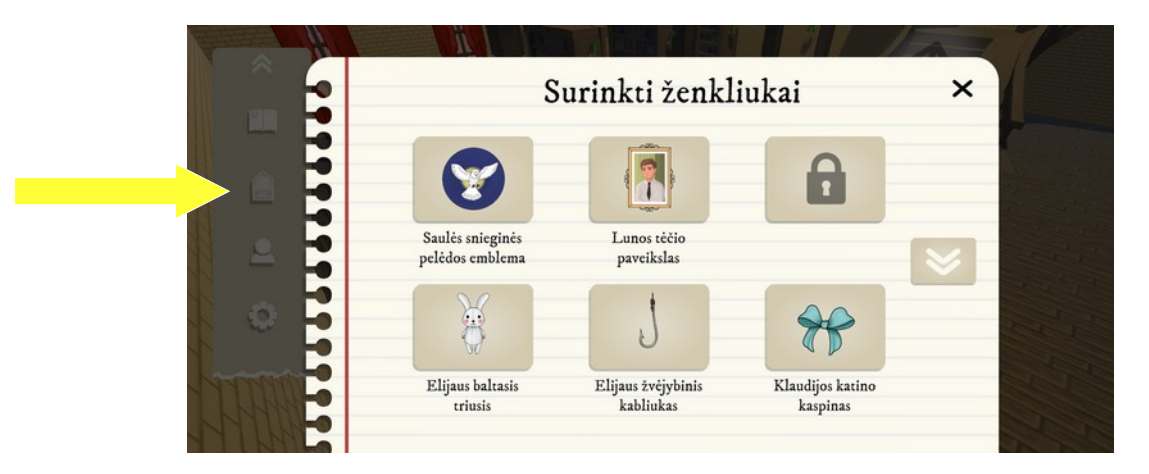

#### **Knygų sąrašas**

Taip pat šoniniame meniu galima rasti knygų sąrašą. Iš čia jas kaip ir žaidimo metu dialoguose galima paspaudus užsisakyti. Yra galimybė filtruoti knygas pagal žanrus.

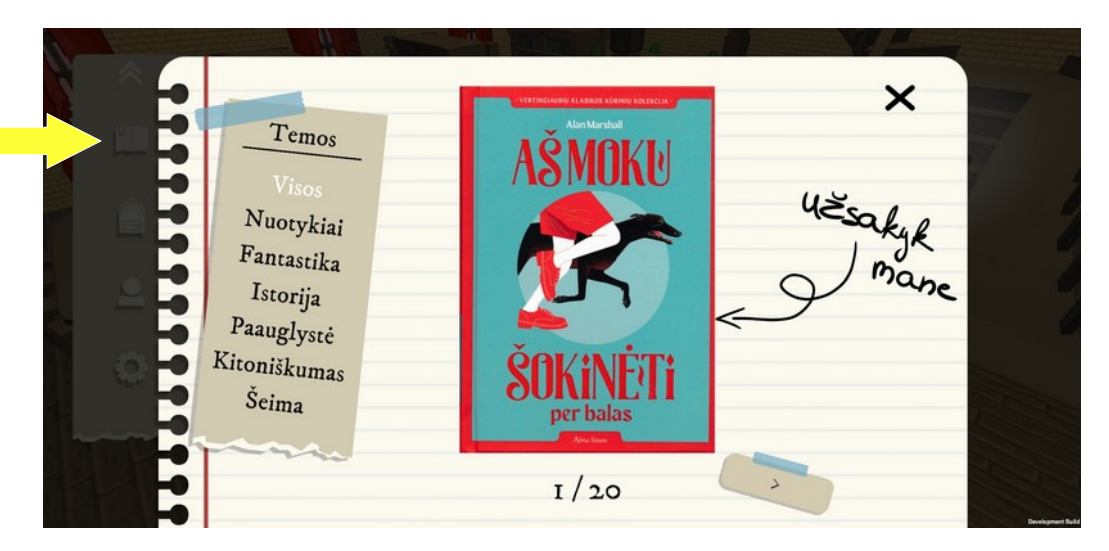

#### **Santykių/progreso sąrašas**

Šiame lange galime sekti savo žaidimo progresą. Čia matys kiek surinkta širdučių. Taip pat, čia galima nueiti ir į mini žaidimų meniu ir žaisti jau atrakintus žaidimus.

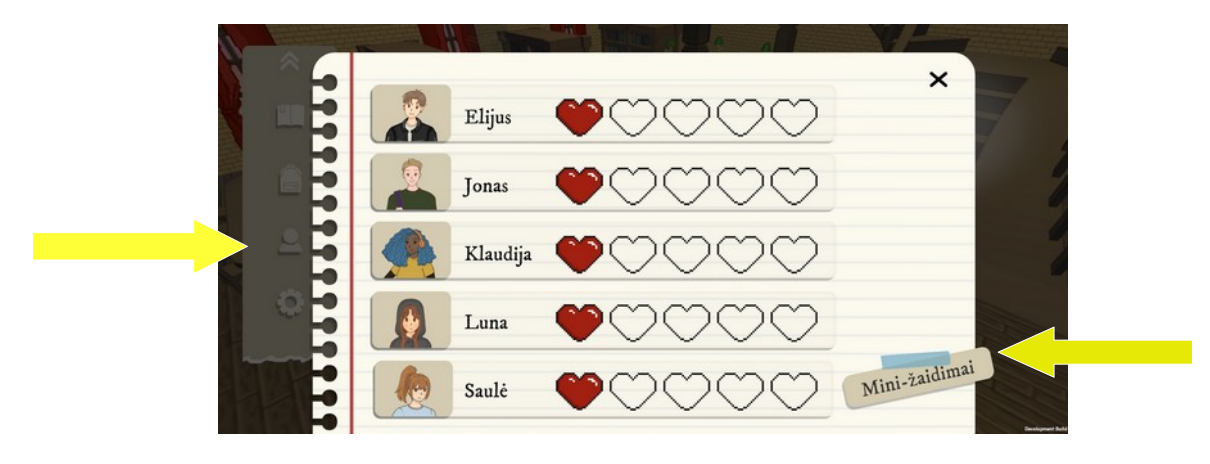

## **Nustatymai**

Nustatymuose galima keisti funkcinius žaidimo nustatymus ir išeiti į pagrindinį ekraną.

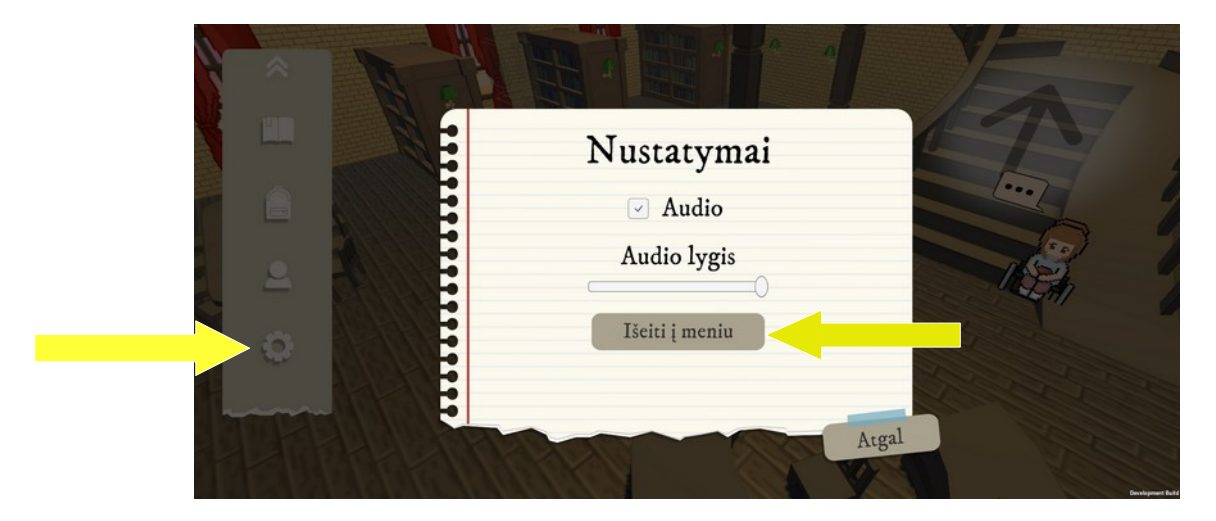